## DataPoint Tips: Did You Know...

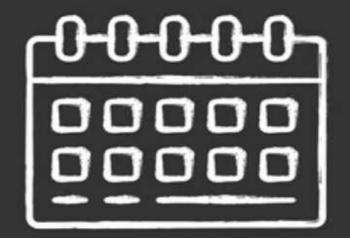

## **Setting Up Monthly Notifications**

As a DataPoint user, you can schedule monthly notifications to let you know when new data has been posted or when new claims are available. These monthly notifications will inform you when the most up-to-date information is available.

## **How to Set Up Notifications**

1. Click on your name in the top right corner and select **Preferences** from the drop down menu.

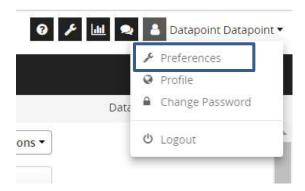

2. Check the box in the **Post Date Email Notifications** section and click the button to **Save Changes**.

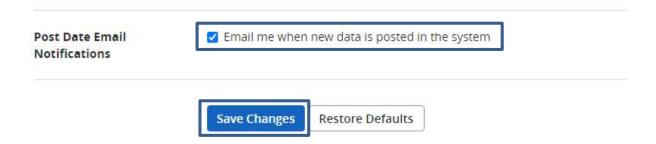

For more information, visit optimahealth.com/needtoknow

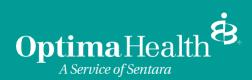